## **Una semplice cartolina di Natale**

Sperando che il **Natale** sia un bel giorno con tanto sole e un cielo azzurro disegniamo un nuovo biglietto con **Inkscape** da usare come illustrazione.

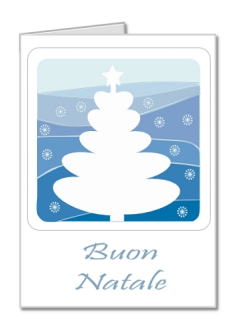

Con **Crea rettangoli** prepariamo la base. Usiamo il bianco per il riempimento del foglio davanti e il grigio per quello dietro in modo da dare un effetto di ombra e tridimensionalità. Applichiamo quindi il filtro **Ombre e aloni/Proietta ombra** per rafforzare. Inseriamo un rettangolo con gli angoli arrotondati regolandone il raggio nella barra contestuale dello strumento.

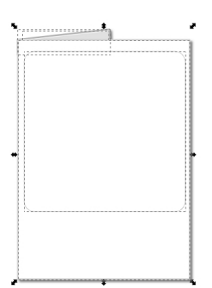

Con **Disegna tracciati** prepariamo lo sfondo dentro il riquadro usando diverse sezioni con colori sull'azzurro.

## **Azzurro Natale con Inkscape**

Scritto da Cristina Bruno Mercoledì 18 Dicembre 2013 10:12 -

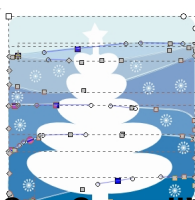

**n-Crea ellissi disegoli per calberol alse con pue a rettangolirea poligoni** aggiungendo una

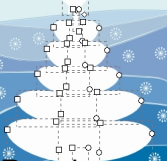

**Passimo ali fiortenuti con le stelle regolate nella barra contestuale con 12 angoli, Rapporto raggi 0,2 e angoli** 

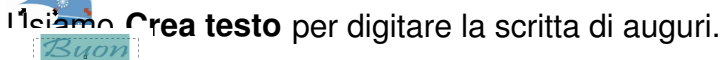

ä  $\ddot{\phantom{1}}$ 

ľ

Infine salviamo con **File/Salva come**.

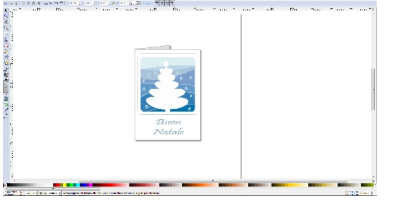